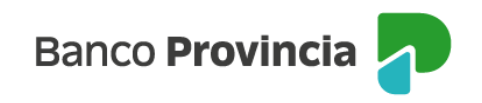

## **Banca Internet Provincia (BIP)**

## **Selección de cuenta para compras en el exterior**

Para seleccionar la cuenta para compras en el exterior, ingresá al menú "Tarjetas", opción "Mis Tarjetas" y seleccioná el botón con imagen de flecha verde que se encuentra a la derecha de tu tarjeta de débito. En el menú "Más opciones" ubicado a la derecha de la pantalla, hacé clic en "Cuenta para compras en el exterior" y asociá o cambiá la cuenta primaria para debitar las compras realizadas en el exterior.

Finalmente, confirmá la operación presionando "Cambiar". El cambio impactará a las 48 horas hábiles de confirmada la transacción.

Si tu tarjeta de débito es nueva, el cambio en BIP lo podrás hacer a las 48hs hábiles desde su alta.

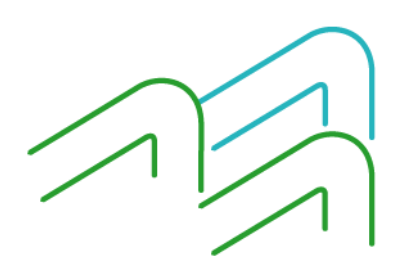

Manual BIP Personas. Tarjetas de Débito

Página 1 de 1